УДК 004.624

ż

## **Разработка информационной системы учёта заказов на изготовление топперов для ИП Мишукова Н. А.**

*Халиманенков Андрей Сергеевич Приамурский государственный университет имени Шолом-Алейхема Студент*

## **Аннотация**

В данной статье описан процесс разработки информационной системы учета заказов на изготовление топперов для ИП Мишукова Н. А. Для реализации применялись следующие технологии, язык программирования PHP, JavaScript и web-фреймворк Yii2. Созданный проект позволяет сократить время, которое затрачивают на все действия, связанные с оформлением, редактированием и просмотром заказов и товаров, а также добавит возможность выводить отчёты по заказам, для дальнейшего изготовления продукции и других действий, связанных с учётом заказов.

**Ключевые слова:** Информационная система, автоматизация

## **Development of an information system for accounting of orders for the manufacture of toppers for individual entrepreneur Mishukova N.A.**

*Khalimanenkov Andrey Sergeevich Sholom-Aleichem Priamursky State University Student*

# **Abstract**

This article describes the process of developing an information system for accounting for orders for the manufacture of toppers for individual entrepreneur N. A. Mishukova. For implementation, the following technologies were used, the PHP programming language, JavaScript and the Yii2 web framework. The created project allows you to reduce the time spent on all actions related to the registration, editing and viewing of orders and goods, as well as add the ability to display orders reports for further production of products and other actions related to order accounting.

**Keywords:** Information system, automation

*Научный руководитель:*

*Глаголев Владимир Александрович*

*Приамурский государственный университет имени Шолом-Алейхема к.г.н., доцент, доцент кафедры информационных систем, математики и правовой информатики*

#### **Введение**

ИТ-проекты в современном мире — это важная часть работы предприятий. Всё чаще выполнение различных задач и решение трудностей переносят с «бумаги» в электронный вид. Такой подход позволяет сократить время и ресурсы, требуемые для достижения результата. Таким образом, информационные технологии помогают предприятию работать более эффективно. Обычно используют ПО, которое требует установки на каждый ПК. В таких случаях есть вероятность возникновения ошибок из-за отсутствия поддержки определенных версий ОС или комплектующих. При обновлении таких ИС приходится снова инсталлировать программный комплекс заново. К тому же, не все сотрудники имеют необходимые для этого навыки. Для более простого внедрения информационных систем применяют веб-ориентированный подход, т.к. в таком случае нет необходимости устанавливать программное обеспечение на каждую отдельную единицу техники. Если в системе происходят обновления и доработки, то этот этап реализуется со стороны сервера, что в свою очередь не требует от конечного пользователя никаких дополнительных действий по установке обновлений. Подобный подход помогает работать практически с любого компьютера и не требует навыков установки ПО, а значит, что он подходит для большинства пользователей. Существует большое количество систем для автоматизации, но готовые решения универсальны, а поэтому имеют огромный список функций и возможностей, которые не будут использоваться в данном сценарии, при этом бесцельно занимая место на сервере, что ведёт к увеличению платы за аренду хостинга, а также замедляют работу информационной системы и могут привести к ошибкам, которые не так легко исправить, ведь систему писали таким способом, чтобы она подходила максимально обширному кругу задач. Поэтому компании необходимо обозначить все требования к системе, чтобы она получилась максимально лёгкой.

Процесс оформления заказов и учёт за товарами [1] ведётся вручную. У менеджеров имеются отдельные Excel таблицы [2] для каждой категории товаров, в которых указаны [3] наименования и цены продукции. Чтобы найти информацию о каком-то товаре, менеджеру нужно помнить в какой категории он находится. Если этого не знать, то придётся открывать каждый отдельный документ и искать в нём. Для создания заказа, вручную заполняется новый Excel документ, в который вносятся все нужные данные, такие как: имя, номер, адрес, тип, почтовый ящик, название компании, которую представляет клиент; наименования и цены позиций заказа [4]. После оформления, этот документ сразу печатается на бумаге и хранится в таком виде для отчётности. Помимо этого, нет возможности отслеживать статусы заказов, этот пункт менеджеры держат у себя в голове, так как нет возможности нигде его отметить. Если клиент решит изменить заказ, все операции придётся проделывать заново, что отнимает время и ресурсы – бумагу и краску, а также время работы принтера и компьютера, которые стоят амортизационных трат. Информация о клиентах заполняется подобным

образом и хранится в бумажном виде. Если у клиента меняется имя, адрес, телефон или другие данные, менеджер снова создает Excel файл, заполняет его и печатает [5]. Нет возможности отслеживать территориальность заказов, т.к. нет документов, в которых указываются регионы и города, из которых поступали заказы. Это нужно в тех случаях, когда какое-то предприятие находится в г. Биробиджан, но при этом главный офис, который заказывает и оплачивает продукцию, находится в другом городе.

## **Методы**

Исходя из текущей реальности работы предприятия, ему требуется инструмент для оптимизации составления, редактирования и просмотра: заказов; содержимого заказов; клиентов; товаров и их категорий; список стран, регионов и городов.

Для автоматизации процесса оформления заказа будет разработана вебориентированная информационная система, в которой будут храниться заказы и их содержимое, клиенты, товары, сотрудники, регионы, города и страны.

При внедрении веб-системы «Учёт заказов и товаров на предприятии ИП Мишукова Н. А.» будут автоматизированы следующие функции:

- 1. Оформление заказов на изготовление продукции,
- 2. Создание Excel документа на основе записи в БД и автоматический подсчёт итоговой цены и цены каждой отдельной позиции,
- 3. Внесение и изменение клиентов,
- 4. Добавление территорий обслуживания,
- 5. Добавление и изменение товаров.

Система автоматизирует и упрощает все процессы, связанные с составлением заказов и их отслеживанием.

При создании информационной системы «Учёт заказов и товаров на предприятии ИП Мишукова Н. А.» была разработана концепция построения информационной модели.

Для обеспечения безопасности была использована система контроля доступа, доступная в Yii2 под названием RBAC (role based access control), что переводится (с английского) как «контроль доступа на основе ролей». При использовании этого метода в базе данных создаются таблицы с названиями ролей, разрешений и принадлежностью их к зарегистрированным пользователям. Таблицы RBAC, в свою очередь, соединены связью между собой и таблицей пользователей. Эта система позволяет определять роли и разрешения на действия, которые указываются в программном коде вебориентированной информационной системы разными путями. Один из способов – проверка текущего пользователя системы на доступ к разрешению, при возвращении «true» пользователю доступен код, описанный в скрипте, при возвращении «false» на странице выводится текст, в котором отображается ошибка #403, которая говорит о том, что действие или страница недоступна. Второй способ – в контроллере каждой страницы есть метод AccessControl, в котором определяются 4 типовых действия – доступ

на страницу, просмотр каждой отдельной записи (конкретный клиент, заказ и т.д.), удаление записей и редактирование записей.

На рисунке (см. рис. 1) показаны все роли, которые учувствуют в работе информационной системы «Учёт заказов и товаров на предприятии ИП Мишукова Н. А.».

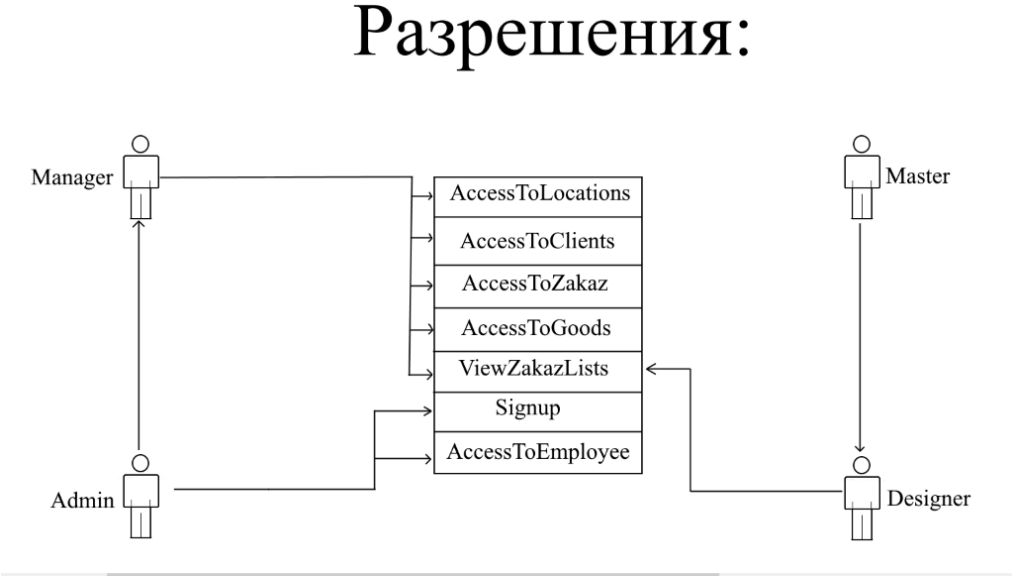

Рисунок 1. Разделение ролей

На этом этапе создания происходит непосредственно разработка информационной системы «Учёт заказов и товаров на предприятии ИП Мишукова Н. А.».

При разработке использовались языки программирования PHP, JavaScript, а также PHP-фреймворк Yii2. В свою очередь, он содержит в себе: CSS-фреймворк Bootstrap, различные методы JavaScript, такие как Ajax и jQuery, загружаемые виджеты для создания динамических мультиформ, фильтров, меню выгрузки данных из БД в различных форматах, меню для работы с датами.

Yii2 – это бесплатный PHP фреймворк, который использует объектноориентированный компонентный full-stack подход, то есть позволяет разрабатывать как интерфейс, так и программную логику работы вебприложения.

Благодаря своей основе компонентов, архитектуре и сложной поддержки кэширования, фреймворк подходит для разработки крупномасштабных проектов, таких как порталы, форумы, системы управления контентом (CMS), систем электронной коммерции и т.д.

Сравнивая Yii2 с другими фреймворками можно выделить следующие.

• Как и многие другие PHP фреймворки, для организации кода Yii2 использует архитектурный паттерн MVC (Model-View-Controller). MVC предназначен для разделения бизнес-логики и пользовательского интерфейса, чтобы разработчики могли легко изменять отдельные части приложения, не затрагивая другие. В

архитектуре MVC – модель (Model) предоставляет данные и правила бизнес-логики, представление (View) отвечает за пользовательский интерфейс (например, текст, поля ввода), а контроллер (Controller) обеспечивает взаимодействие между моделью и представлением;

- Yii2 придерживается философии простого и элегантного кода, не пытаясь усложнять дизайн только ради следования каким-либо шаблонам проектирования;
- Yii2 является full-stack фреймворком и включает в себя проверенные и хорошо зарекомендовавшие себя возможности, такие как ActiveRecord для реляционных и NoSQL баз данных, поддержку REST API, многоуровневое кэширование и другие;
- Yii2 отлично расширяем. Вы можете настроить или заменить практически любую часть основного кода. Используя архитектуру расширений, легко делиться кодом или использовать код сообщества;
- Одна из главных целей Yii2 производительность.

#### **Результаты и дискуссия**

Страница «Сотрудники» (см. рис. 2) позволяет с помощью фильтров по имени, должности или логину найти работника и отредактировать его данные. Также здесь доступна кнопка (см. рис. 3) для добавления нового сотрудника. Страница редактирования выглядит практически также, как и страница добавления новой записи в таблицу «Сотрудники», которая в базе данных имеет имя «Employee». Во избежание повторения практически идентичных рисунков при описании других страниц, страница редактирования будет показана лишь на примере сотрудников. В других страницах редактирование имеет те же поля, что и добавление новых записей, но единственное отличие состоит в том, что после нажатия подтверждающей кнопки происходит обновление записи, а не создание новой.

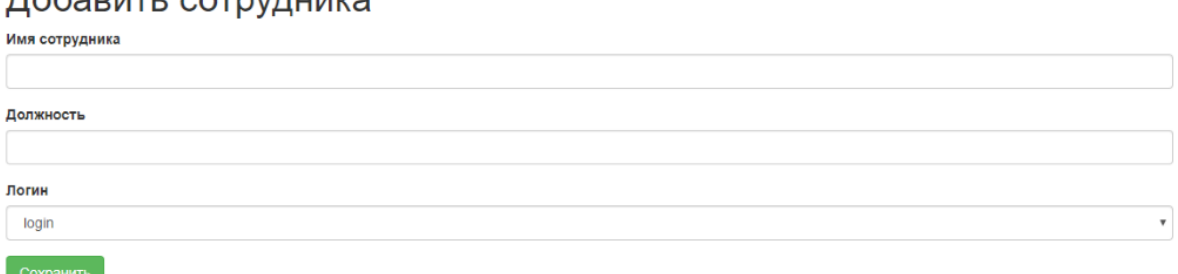

# $\overline{\Pi}$

Рисунок 2. Страница добавления сотрудника

|                         | My Application             | Главная страница | Сотрудники        | Локации - | Заказы - | Товары | Клиенты  | Регистрация | <b>Выйти</b> (admin)      |
|-------------------------|----------------------------|------------------|-------------------|-----------|----------|--------|----------|-------------|---------------------------|
|                         | <b>Ноте</b> / Сотрудники   |                  |                   |           |          |        |          |             |                           |
|                         | Сотрудники                 |                  |                   |           |          |        |          |             |                           |
|                         | Добавить сотрудника        |                  |                   |           |          |        |          |             |                           |
|                         | Заказы                     |                  |                   |           |          |        |          |             | Showing 1-6 of 6 items.   |
|                         |                            |                  |                   |           |          |        |          |             | 츠~<br>$\lambda$ All       |
| #                       | Имя                        |                  | Должность         |           |          |        | Логин    |             |                           |
|                         |                            |                  |                   |           |          |        |          |             | $\boldsymbol{\mathrm{v}}$ |
| 1                       | Шумейко Илья Эдуардович    |                  | Менеджер          |           |          |        | manager  |             | ∕                         |
| $\overline{\mathbf{2}}$ | Кузнецов Юрий Викторович   |                  | Администратор АИС |           |          |        | admin    |             | ╱                         |
| 3                       | Суворов Степан Борисович   |                  | Менеджер          |           |          |        | manager3 |             | ◢                         |
| 4                       | Корнейчук Пётр Вадимович   |                  | Менеджер          |           |          |        | manager2 |             | ◢                         |
|                         | Баранов Дмитрий Михайлович |                  | Дизайнер          |           |          |        | designer |             | ╱                         |
| 5                       |                            |                  | Мастер            |           |          |        | master   |             | ╱                         |

Рисунок 3. Страница списка сотрудников

Страница «Регионы и города» (см. рис. 4) и добавление новых регионов и создание или изменение в них городов (см. рис. 5).

|                         | My Application          | Главная страница | Сотрудники | Локации - | Заказы - | Товары              | Клиенты | Регистрация             |            | Выйти (admin) |
|-------------------------|-------------------------|------------------|------------|-----------|----------|---------------------|---------|-------------------------|------------|---------------|
|                         | Home / Регионы          |                  |            |           |          |                     |         |                         |            |               |
|                         | Регионы                 |                  |            |           |          |                     |         |                         |            |               |
|                         | Добавить регион         |                  |            |           |          |                     |         |                         |            |               |
|                         |                         |                  |            |           |          |                     |         | Showing 1-6 of 7 items. |            |               |
|                         |                         |                  |            |           |          |                     |         |                         | $\sim$ All | 혹시            |
| #                       | Страна                  | <b>Регион</b>    |            |           |          | Города              |         |                         |            |               |
|                         | $\overline{\mathbf{v}}$ |                  |            |           |          |                     |         |                         |            |               |
| $\mathbf{1}$            | Россия                  | EAO              |            |           |          | Биробиджан, Птичник |         |                         |            | ◢             |
| $\overline{\mathbf{2}}$ |                         | Хабаровский край |            |           |          | Хабаровск           |         |                         |            | K.            |
| $\mathbf{3}$            | Китай                   | Хубэй            |            |           |          | Ухань               |         |                         |            | ◢             |
| 4                       |                         | Цзянсу           |            |           |          | Нанкин              |         |                         |            | ∕             |
| 5                       | <b>США</b>              | Вашингтон        |            |           |          | Сиэтл               |         |                         |            | F             |
| 6                       |                         | Texac            |            |           |          | Остин               |         |                         |            | ∕             |
|                         |                         |                  |            |           |          |                     |         |                         |            |               |
|                         |                         |                  |            |           |          |                     |         |                         |            |               |

Рисунок 4. Страница списка регионов

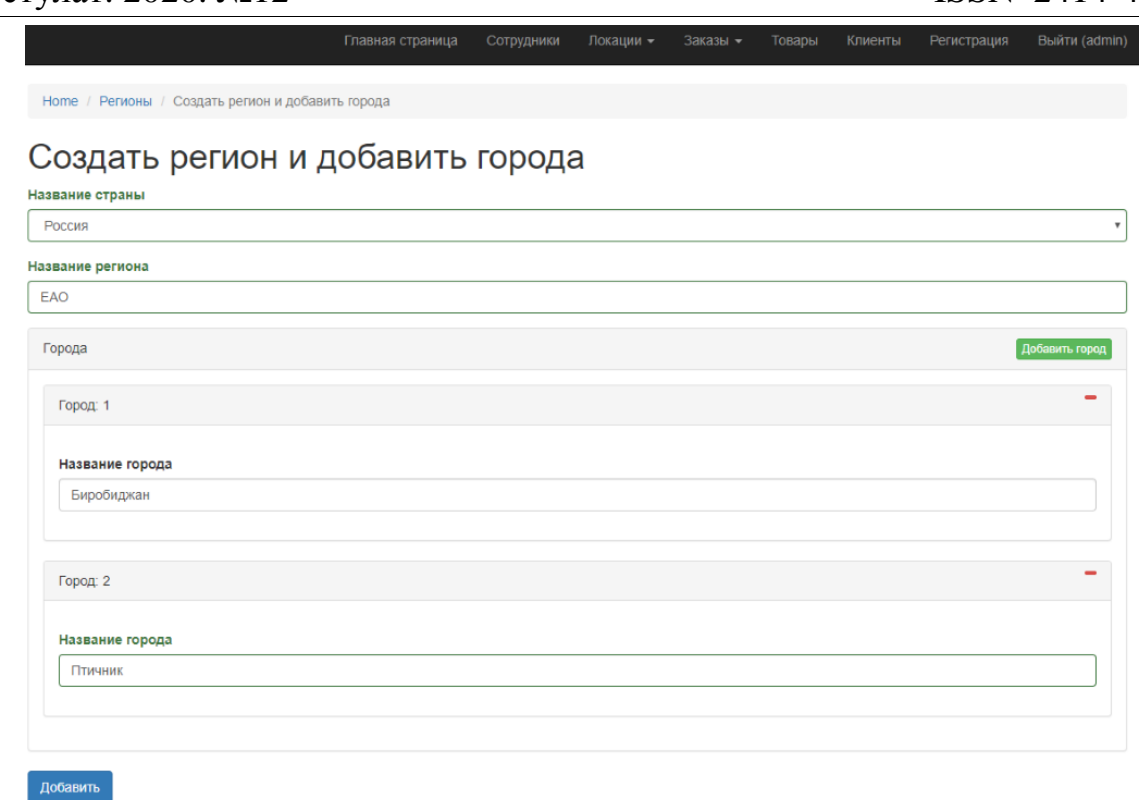

Рисунок 5. Страница добавления города

Страница «Содержимое заказов» (см. рис. 7), на этой странице сотрудники могут просмотреть всю информацию о содержимом заказа, который их интересует. Для удобства реализованы фильтры по номеру и статусу заказа, по конкретному товару и количеству, по дополнительной информации.

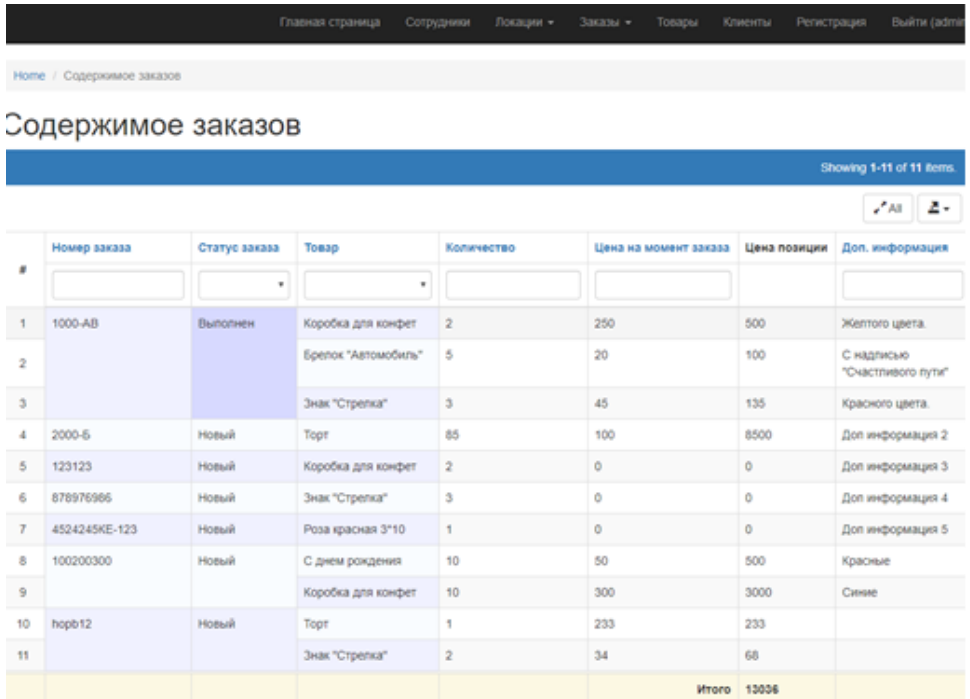

Рисунок 7. Страница списка заказов

После выбора нужного заказа и преобразования, например, в Excel, на компьютер скачивается документ со следующим содержанием (см. рис. 8.).

| Номер заказа Статус заказа | Товар               |       |     | Доп. информация                               |
|----------------------------|---------------------|-------|-----|-----------------------------------------------|
|                            | Коробка для конфет  | 250   |     | 500 Желтого цвета.                            |
|                            | Брелок 'Автомобиль' | 20    |     | 100 С надписью 'Счастливого пути'             |
| Выполнен                   | Знак 'Стрелка'      | 45    |     | 135 Красного цвета.                           |
|                            |                     | Итого | 735 |                                               |
|                            | 1000-AB             |       |     | Количество Цена на момент заказа Цена позиции |

Рисунок 8. Страница экспорта заказов

Страница «Заказы» (см. рис. 9), на этой странице сотрудники могут просмотреть всю информацию о заказе, который их интересует. Для удобства реализованы фильтры по номеру, дате, статусу, клиенту, менеджеру и статусу заказа.

|                | Заказы<br>Добавить заказы |             |                                     |                          |                          |    |
|----------------|---------------------------|-------------|-------------------------------------|--------------------------|--------------------------|----|
|                | Заказы                    |             |                                     |                          | Showing 1-7 of 11 items. |    |
|                |                           |             |                                     |                          | √° All                   | ₫. |
| м              | Номер заказа              | Дата заказа | Клиент                              | Менеджер                 | Статус заказа            |    |
|                |                           | 旨<br>×.     | $\boldsymbol{\mathrm{v}}$           | $\blacksquare$           |                          |    |
|                | 1000-AB                   | 15-04-2020  | Иванов Иван Иванович                | Шумейко Илья Эдуардович  | Выполнен                 |    |
| 2 <sup>1</sup> | 2000-5                    | 03-04-2020  | Андреев Андрей Андреевич            | Шумейко Илья Эдуардович  | Новый                    |    |
| 3              | 123123                    | 09-04-2020  | Петров Петр Петрович                | Шумейко Илья Эдуардович  | Новый                    |    |
|                | 878976986                 | 17-04-2020  | Владимиров Владимир<br>Владимирович | Шумейко Илья Эдуардович  | Новый                    |    |
| 5.             | 4524245KE-123             | 19-04-2020  | Никитов Никита Никитович            | Шумейко Илья Эдуардович  | Новый                    |    |
| 6              | 100200300                 | 06-05-2020  | Петров Петр Петрович                | Шумейко Илья Эдуардович  | Новый                    | ◢  |
| 7 <sup>1</sup> | hopb12                    | 21-05-2020  | Иванов Иван Иванович                | Корнейчук Пётр Вадимович | Новый                    |    |

Рисунок 9. Страница списка заказов

Добавление новых заказов, на этой странице указывается все данные, нужные для оформления, а также реализована так называемая мультиформа, которая позволяет добавлять в одном месте сразу несколько товаров, указывать их количество и дополнительную информацию и пожелания от клиента (см. рис. 10).

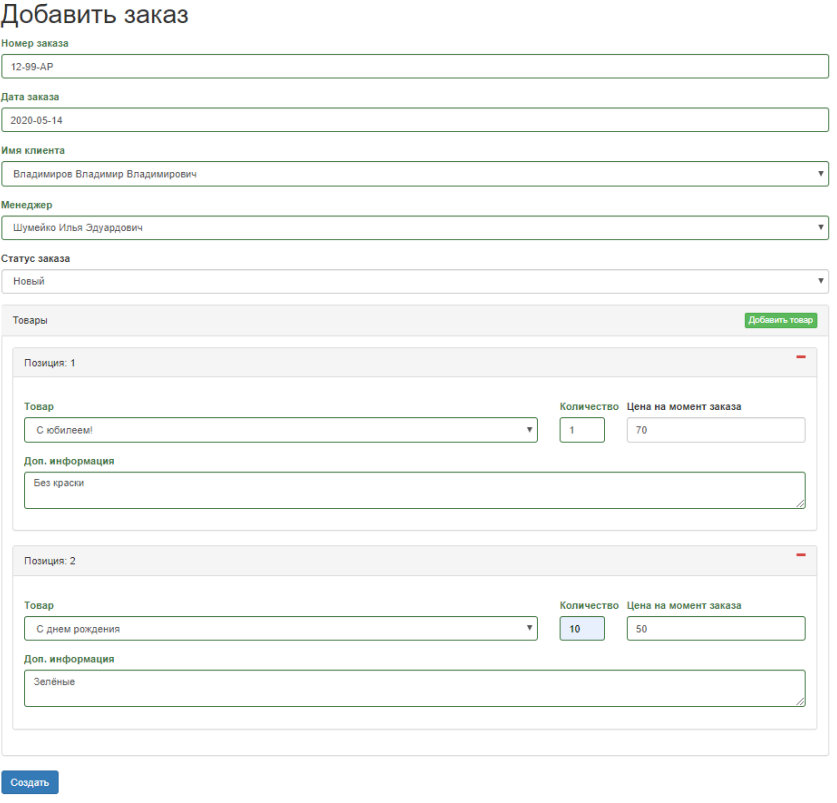

Рисунок 10. Страница добавления заказа

Страница «Товары» (см. рис. 11), на этой странице сотрудники могут просмотреть всю информацию о товарах, которые производит предприятие. Для удобства реализованы фильтры по наименованию, цене и категориям.

|              | Товары<br>Добавить товар |                 |               |                           |         |
|--------------|--------------------------|-----------------|---------------|---------------------------|---------|
|              |                          |                 |               | Showing 1-11 of 11 items. |         |
|              |                          |                 |               | $2 - 2$                   |         |
|              | Наименование             | Цека            | Категория 1   |                           |         |
| ٠            |                          |                 |               | ٠                         | Actions |
| $\mathbf{1}$ | Роза красная 3*10        | 500             | Топперы цветы |                           | ,       |
| $\mathbf{2}$ | <b>Postagea</b>          | 90              |               |                           | ∕       |
| з            | Posa                     | 90              |               |                           | ∕       |
| 4            | Topt                     | 2500            | Tonnepu Tophu |                           | í       |
| 5            | Коробка для конфет       | 250             | Пенобоксы     |                           | v       |
| 6            | С днем рождения          | 70              | Конверты      |                           | ∕       |
| $\tau$       | С днем рождения          | 50              | Открытки      |                           | ∕       |
| ô            | Для внука                | 70              |               |                           | ∕       |
| s            | Брелок "Автомобиль"      | 20 <sub>2</sub> | Бирки         |                           | ∕       |
| 10           | Знак "Стрелка"           | 45              |               |                           | ◢       |
| 11           | C roduneeurl             | 70              |               |                           | ∕       |

Рисунок 11. Страница списка товаров

Добавление новых товаров (см. рис. 12), на этой странице вводится наименование, цена и выбирается категория.

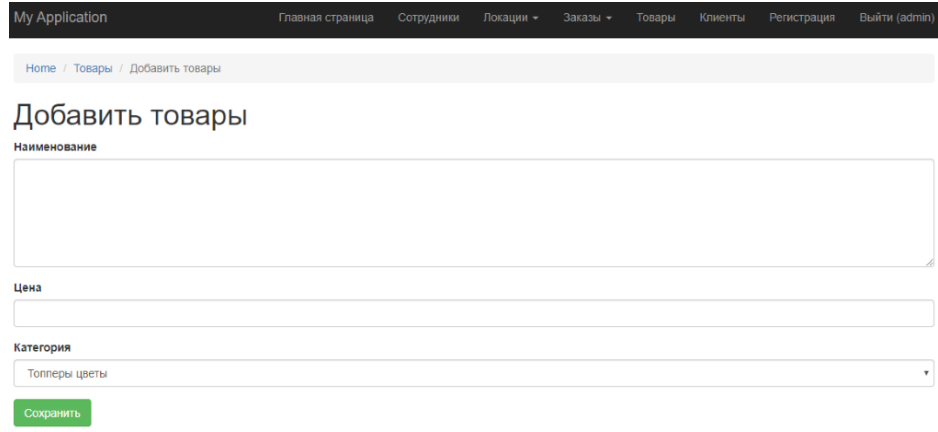

Рисунок 12. Страница добавления товаров

Страница «Клиенты» (см. рис. 13), на этой странице сотрудники могут просмотреть всю информацию о клиенте. Для удобства реализованы фильтры по имени, телефону, стране, региону, городу, адресу, типу, электронной почте и наименованию компании.

|                         | My Application                         |             |            | Главная страница    | Сотрудники                | Локации -               | Заказы -            | Товары<br>Клиенты | Регистрация<br>Выйти (admin) |   |
|-------------------------|----------------------------------------|-------------|------------|---------------------|---------------------------|-------------------------|---------------------|-------------------|------------------------------|---|
|                         | <b>Ноте / Клиенты</b>                  |             |            |                     |                           |                         |                     |                   |                              |   |
|                         | Клиенты                                |             |            |                     |                           |                         |                     |                   |                              |   |
|                         | Добавить клиента                       |             |            |                     |                           |                         |                     |                   |                              |   |
| ₩                       | Showing 1-8 of 8 items.<br>Имя         | Телефон     | Страна     | Регион              | Город                     | Адрес                   | <b>Time</b>         | Эл. почта         | Наименование компании        |   |
|                         |                                        |             | ٠          | $\mathbf{v}$        | $\boldsymbol{\mathrm{v}}$ |                         | ۰                   |                   |                              |   |
| ×,                      | Иванов Иван<br>Иванович                | 79990000000 | Россия     | EAO                 | Биробиджан                | Бумагина 1              | Физическое<br>лицо  | ivan@mail.ru      | 0000                         | í |
| $\overline{\mathbf{2}}$ | Андреев Андрей<br>Андреевич            | 89990001122 |            | Хабаровский<br>край | Хабаровск                 | Бумагина 2              | Юридическое<br>лицо | andrey@mail.ru    | Название 1                   | ∕ |
| 3                       | Петров Петр<br>Петрович                | 89990002211 | Китай      | Хубэй               | Ухань                     | бумагина 3              | Юридическое<br>лицо | petr@mail.ru      | Название 2                   | ∕ |
| $\boldsymbol{\Lambda}$  | Владимиров<br>Владимир<br>Владимирович | 89991110356 |            | Цзянсу              | Нанкин                    | Бумагина 4              | Физическое<br>лицо  | vladimir@mail.ru  | 000                          | ∕ |
| 5                       | Никитов Никита<br>Никитович            | 89993336598 | CIIIA      | Вашингтон           | Сиэтл                     | бумагина 5              | Физическое<br>лицо  | nikita@mail.ru    | 000                          | ∕ |
| 6                       | 123                                    | 123         | Россия     | EAO                 | Биробиджан                | 123                     | Физическое<br>лицо  | 123               | 123                          | ∕ |
| $\overline{7}$          | test                                   | test        | <b>США</b> | Вашингтон           | Сиэтл                     | test                    | Юридическое<br>лицо | test              | test                         | ∕ |
| 8                       | Васильков Никита<br>Игоревич           | 8999999999  | Россия     | <b>FAO</b>          | Птичник                   | Пионерская<br>27, KB 12 | Физическое<br>лицо  | blablabla@mail.ru |                              | ∕ |

Рисунок 13. Страница списка клиентов

Добавление новых клиентов (см. рис. 14), на этой странице указываются ФИО, телефон, адрес, электронная почта и наименование компании, а также выбирается город и тип.

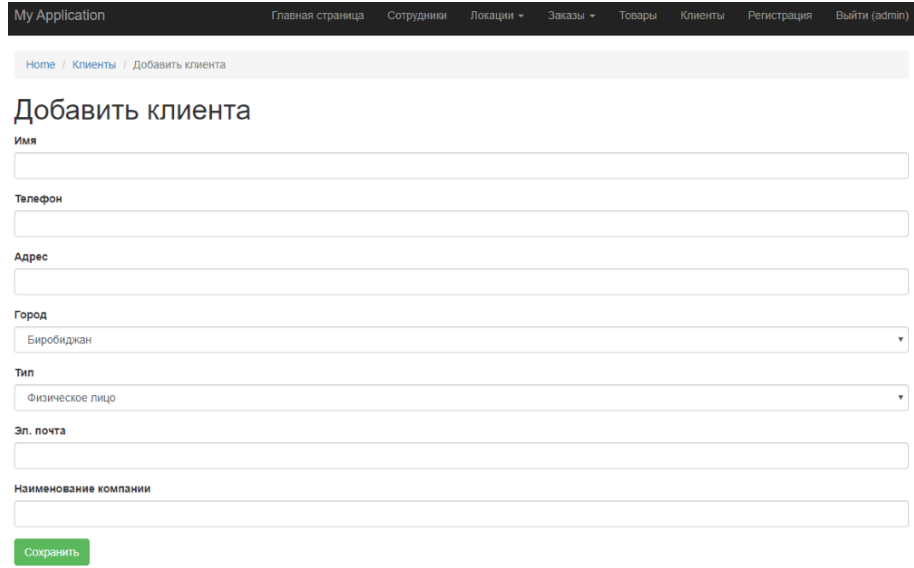

Рисунок 14. Страница добавления клиента

#### **Выводы**

В результате данной работы была разработана автоматизированная информационная система «Учёт заказов и товаров на предприятии ИП Мишукова Н. А.».

Для достижения цели работы были решены следующие задачи:

- 1. Проведен анализ предметной области.
- 2. Разработана логическая и физическая модели информационной системы.
- 3. Разработана структура базы данных.
- 4. Разработана полностью функционирующая информационная система.
- 5. Рассчитан экономический эффект от внедрения информационной системы.

Методы и средства решения поставленных задач:

- Изучены научно-техническая литературы, документация PHPфреймворка Yii2 и дополнительных виджетов;
- Спроектированы бизнес-процессы;
- Спроектированы логические модели;
- Спроектированы физические модели баз данных с помощью СУБД MySQL [6] и веб-приложения phpMyAdmin [7] для администрирования СУБД;
- Спроектированы функциональные задачи информационной системы;
- Разработана информационная система на языках программирования PHP [8] и JavaScript [9], а также с помощью фреймворка Yii2 [10].

Использование разработанной АИС даёт следующие преимущества:

- сокращение времени на оформление заказа;
- создание отчёта о заказах;
- просмотр содержимого заказов;

- учёт товаров;
- ведение списка клиентов;
- ведение сопутствующей информации, важной для работы отдела продаж;
- сокращение расходов на З/П сотрудникам.

По итогу выполнения, были реализованы все задачи и основная цель проекта.

Основными практическими результатами являются проект и разработка автоматизированной информационной системы, а также и расчет экономической эффективности для предприятия «Учёт заказов и товаров на предприятии ИП Мишукова Н. А.».

# **Библиографический список**

- 1. Кузьминых И.С., Симакина Н.И. Разработка автоматизированной системы оформления заказа по грузовым перевозкам на платформе "1с: предприятие" // В сборнике: новые информационные технологии в образовании: применение технологий "1с" для повышения эффективности деятельности организаций образования. Сборник научных трудов Четырнадцатой Международной научно-практической конференции. 2014. С. 457-463. URL:<https://elibrary.ru/item.asp?id=22942513> (Дата обращения: 10.12.2020)
- 2. Рязанов А.В., Касаткин В.П. Вопросы системного анализа экономической эффективности инвестиционных проектов с использованием электронных таблиц excel // Лесной вестник (1997-2002). 2001. № 4. С. 197-203. URL: https://elibrary.ru/item.asp?id=9308508 (Дата обращения: 10.12.2020)
- 3. Мифаева З.Д., Каджаметова Т.Н. Методические аспекты учета и аудита дохода от реализации товаров на предприятии // Ученые записки Крымского инженерно-педагогического университета. 2012. № 37. С. 96- 99. URL: https://elibrary.ru/item.asp?id=24398463 (Дата обращения: 10.12.2020)
- 4. Ковпотина Е.А. Интегрированная отчетность как современная модель формирования отчетности // Вестник Ессентукского института управления, бизнеса и права. 2015. № 11. С. 122-125. URL: https://elibrary.ru/item.asp?id=25955325 (Дата обращения: 10.12.2020)
- 5. Малиновская Н.В. Анализ корпоративной отчетности российских компаний на соответствие принципам интегрированной отчетности // Международный бухгалтерский учет. 2016. № 15 (405). С. 17-30. URL: https://elibrary.ru/item.asp?id=26469363 (Дата обращения: 10.12.2020)
- 6. MySQL. URL: https://www.mysql.com/
- 7. PhpMyAdmin. URL: https://www.phpmyadmin.net/
- 8. PHP. URL: https://www.php.net/
- 9. JavaScript. Современный учебник JavaScript. URL: https://learn.javascript.ru/
- 10.Yii2. URL: https://www.yiiframework.com/

- 11.Заработная плата начинающего веб-разработчика без опыта работы. URL: https://hh.ru/vacancy/34916434
- 12.Битрикс-24. CRM. URL: https://bitrix24.ru
- 13.TimeWeb. Сервис по аренде хостинга. URL: https://timeweb.com/ru/services/hosting/